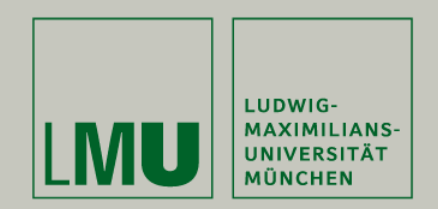

#### **LFE Medieninformatik • Dhana Sauernheimer**

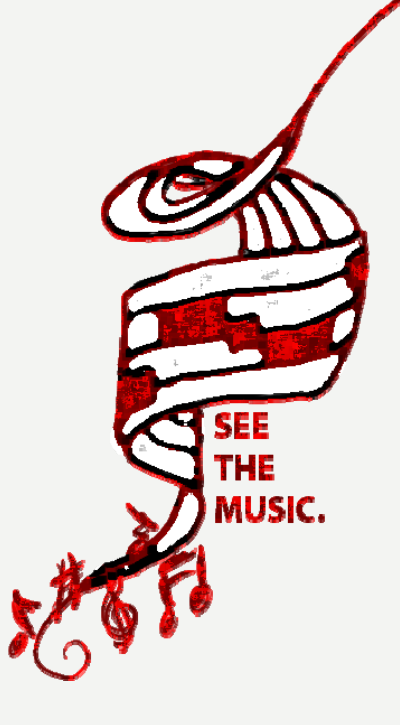

# **Implementierung und Evaluierung einer 'Piano Roll Notation' zum Editieren von Partituren**

Antrittsvortrag Diplomarbeit 12.01.2010

Betreuung: Sara Streng Bearbeitungszeitraum: 17.11.2009 – 17.05.2010

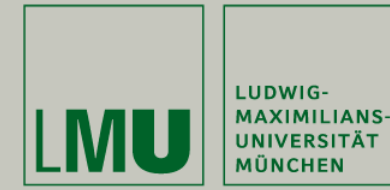

**Behauptung:**

für Musiker nicht gut geeignet; technische Details der Software lenken vom kreativen Schaffensprozess ab.

**Oberseminar MedieninformatikDhana SauernheimerAntrittsvortrag DA – Piano Roll Editor**

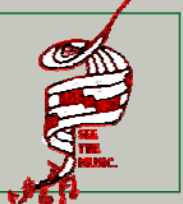

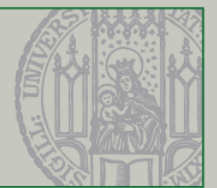

 $|D|$  $\times$  $|$ 

**Alé | 壽** 

 $de$ <sub>lete</sub> $\|$ 

⋤

Duration:

## **Motivation**

- Komponieren am Rechner & Erzeugung von (digitalen) Musiknoten
- Bearbeitung von MIDI-Files mit Notationssoftware (Finale, Sibelius, Encore, Octava, Anvil Studio…)

 $\Box$ 

39.

Filip

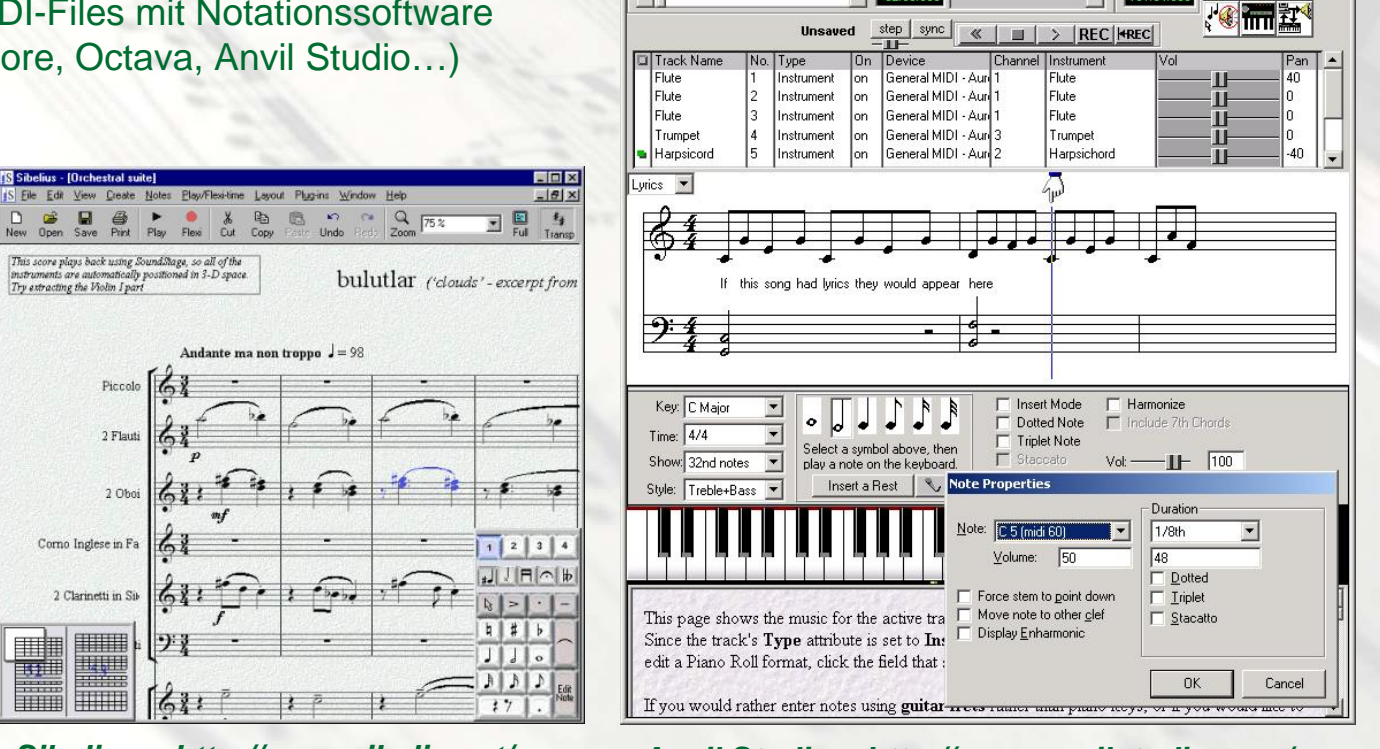

Track View Drachica Male Raci

Time<sup>-</sup>

*Sibelius – http://www.sibelius.at/ Anvil Studio – http://www.anvilstudio.com/*

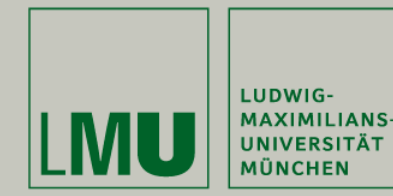

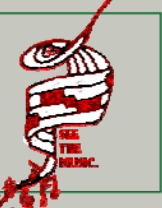

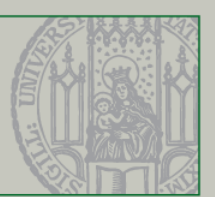

## **Interview**

…mit 5 aktiven Musikern/Komponisten (Erfahrung mit Notationssoftware)

*"Welche Probleme/Schwachstellen fallen dir beim Komponieren und Notieren am PC auf?"*

- Kreativität ist beim Komponieren am PC behindert
- Vor jeder Aktion sind viele Einzelschritte/lange Mauspfade notwendig
- Irritierende Layoutverschiebungen
- Schlechte Schlüsselanpassungen / fehlende Übersichtlichkeit bei großem Tonumfang
- Beim "Skizzieren" einer Melodie muss gleich auf korrekte Zählzeiten geachtet werden (inkl. Pausenlängen)

→ Zu viele Faktoren, die vom kreativen Schaffungsprozess ablenken → Idee: Raster über Zählzeiten vorgeben. Ermöglicht Notenmanipulation ohne Vorauswahlen

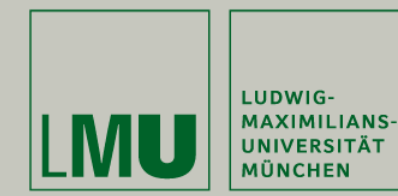

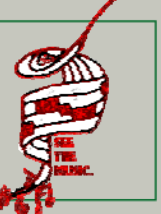

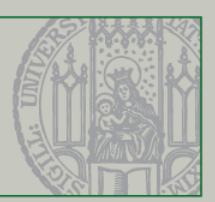

# **Related Work (1)**

# Reinhard Klein, Grid-Based Sheet Music Editor: • Direkte Manipulation

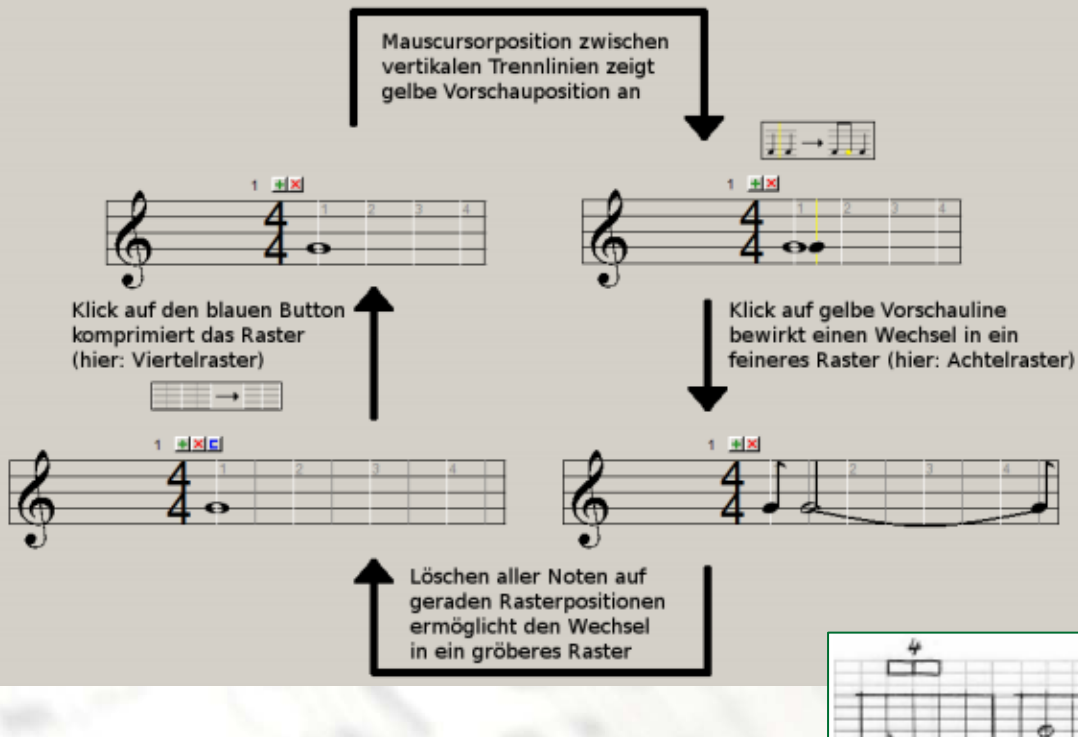

-

+

- Rasterkonzept: fehlendes Verständnis der automatischen Notenlängenbestimmung
- Wunsch nach Tool (Kontextmenü)
- •Auto-Taktvervollständigung optisch nicht gut nachvollziehbar
- $\rightarrow$ Idee: Notenverlauf als Kurve darstellen!
- Polyphonie so nicht umsetzbar

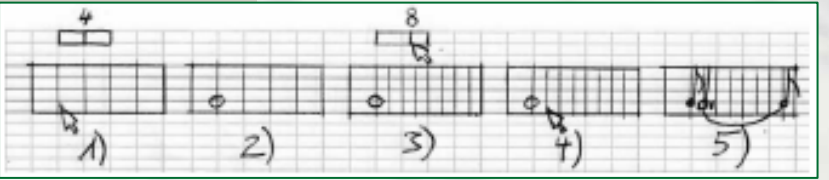

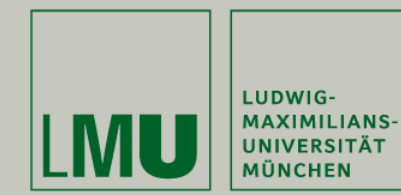

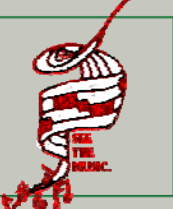

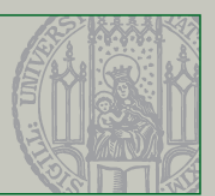

# **Related Work (2)**

Jon Snydal, ImproViz: "Melodic Landscapes"

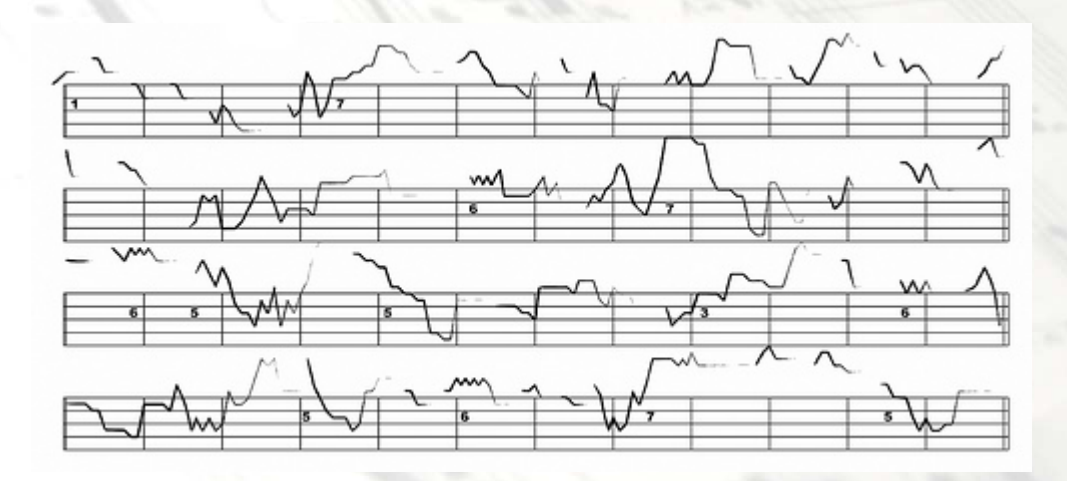

+

• Melodieverlauf/Dynamik wird "sichtbar": Komplexitätsreduktion

-

• Genauigkeit (Zählzeiten) geht verloren

• Editierbarkeit?

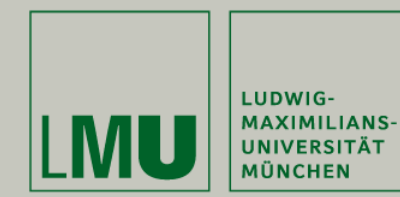

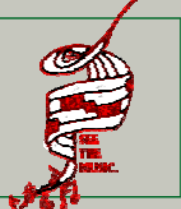

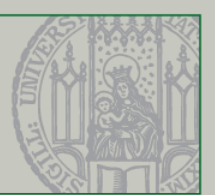

# **Related Work (3)**

### See Inside Music: The Music Animation Machine (MAM)

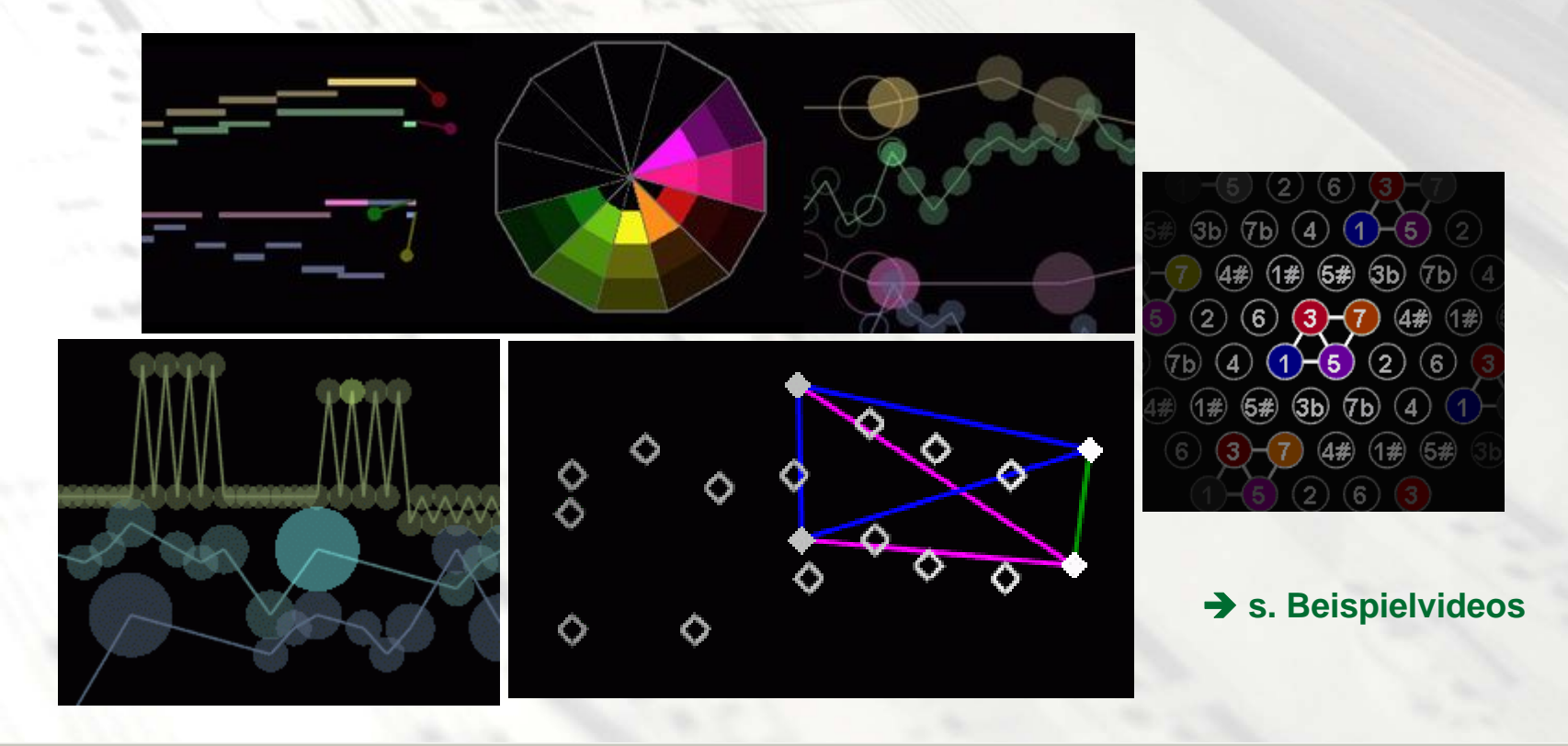

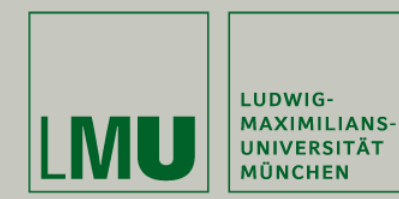

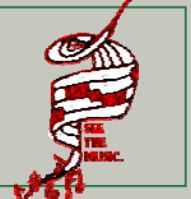

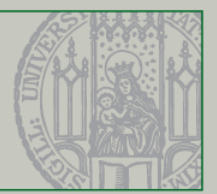

# **Piano Roll Notation**

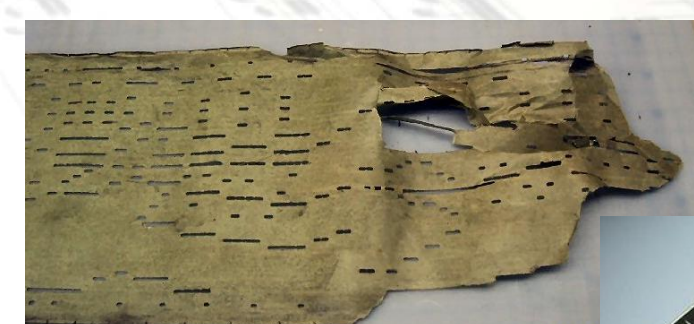

Beschädigte Notenrolle für Vorsetzer, um 1800

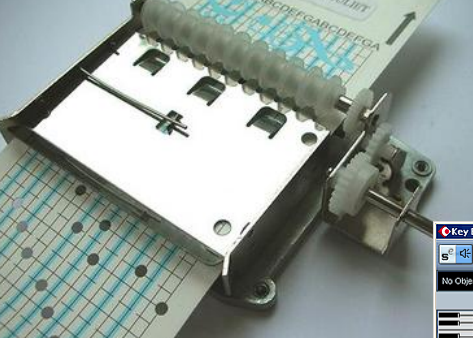

Drehorgel mit stanzbarer Papiernotenrolle KeyEditor in Cubase SX (Ausschnitt)

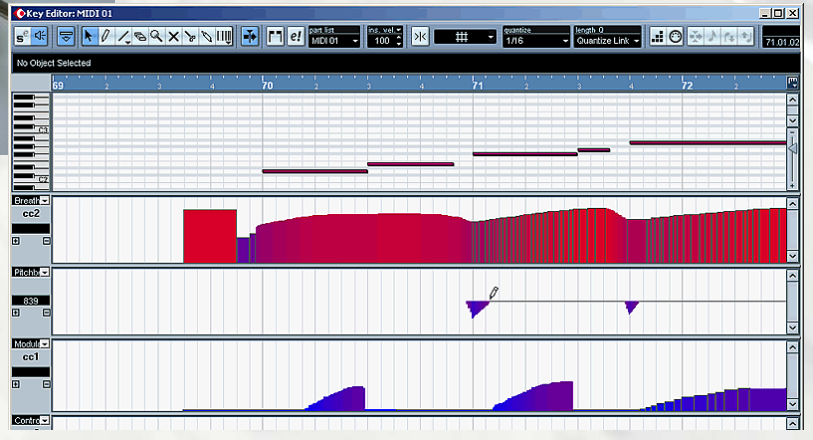

Dhana Sauernheimer – 12.01.2010

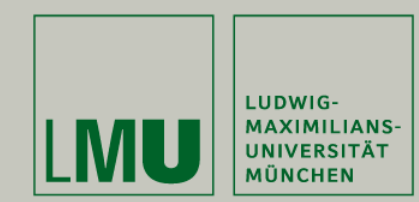

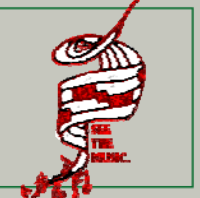

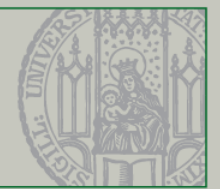

# **Piano Roll Notation**

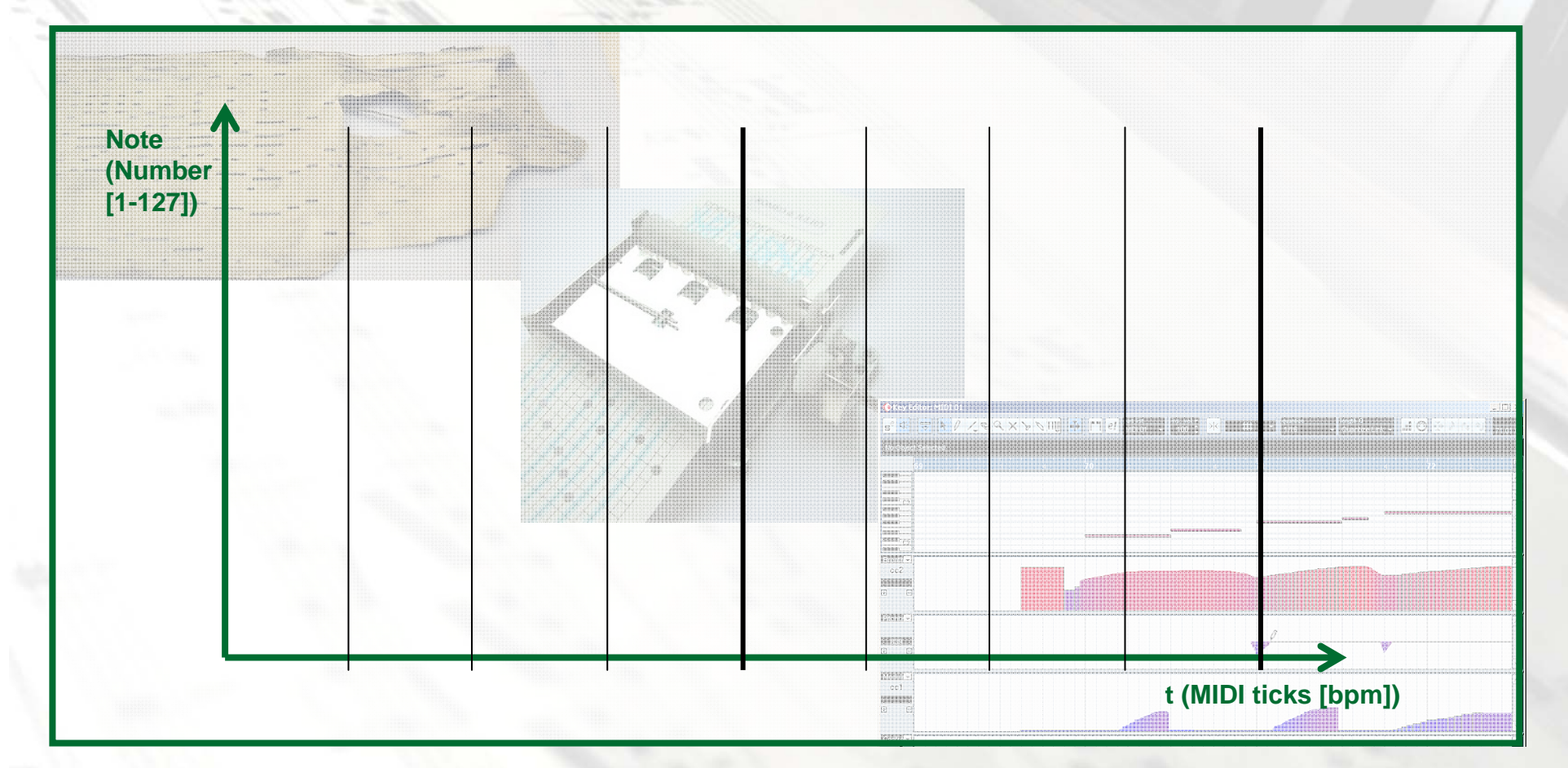

Dhana Sauernheimer – 12.01.2010

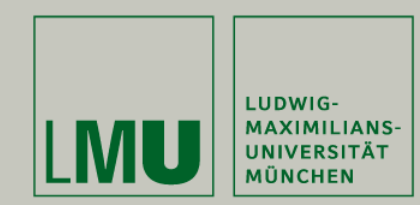

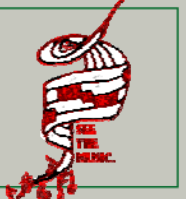

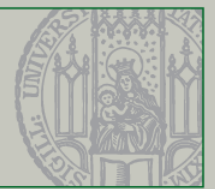

# **Piano Roll Notation**

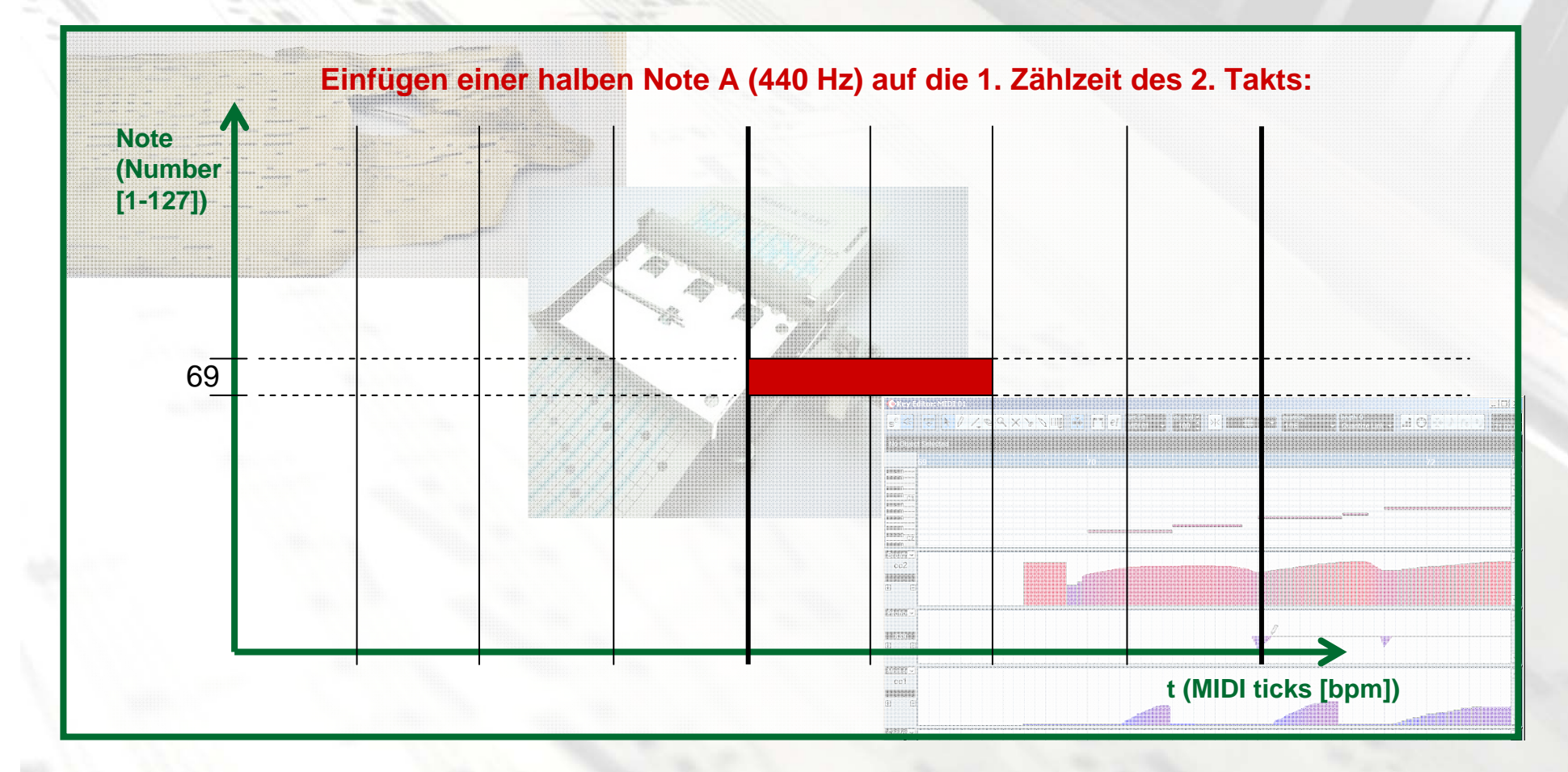

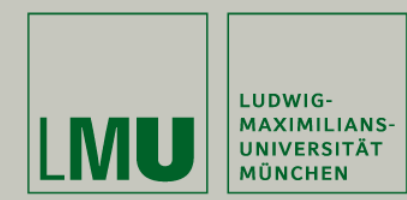

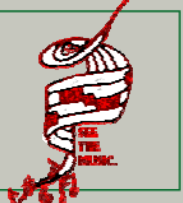

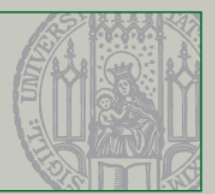

# **Piano Roll Notation**

- √ Direkte Manipulation beim Einfügen und Editieren einer Note; kurze Mauspfade
- √ Gute Lesbarkeit der Melodieführung
- $\checkmark$  Eingabe mit Stift auf Tablet PC: Arbeiten direkt am Instrument
- √ Komplexitätsreduktion: Zählzeiten, Notenlängen, Pausen, Vorzeichen, Tonarten, Notenschlüssel...
- ✔ Sehr genaue Umsetzung von MIDI-Events
- $\checkmark$  Konvertierung in Notenpartitur problemlos möglich (allerdings verlustbehaftet)
- $\checkmark$  Polyphonie: Farbcodiert sind auch viele Stimmen/Instrumente im Piano Roll noch gut lesbar

9 Erweiterbarkeit: z.B. Textspuren, Dynamikeingaben (vgl. Cubase SX), einstellbare Quantisierung, Einfügen von (Handschrift-)Notizen und Markierungen, Motivbearbeitung …

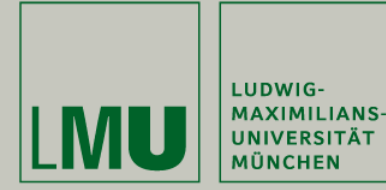

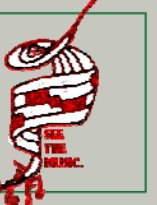

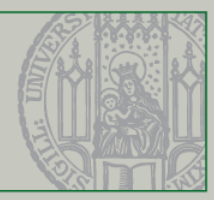

## **Nutzeraktionen**

- Neue Partitur anlegen
- MIDI-File öffnen
- Partitur speichern
- Druckansicht / Edit-Ansicht
- Raster verfeinern / vergröbern
- Zoom in / Zoom out
- Song abspielen
- Markierungen / Notizen einfügen
- Rückgängig / Wiederholen
- Hilfe
- Takte einfügen
- Takte löschen
- Tracks einfügen
- Tracks löschen
- Wahl von Tonart, Tempo, Taktart
- Motivbearbeitung (Transposition, Krebs, Umkehrung, Krebsinversion…)

### Allgemeine Aktionen Songmanipulation Notenmanipulation

- Noten einfügen
- Noten löschen
- Noten verschieben(Zeit / Tonhöhe)
- Notenlänge ändern
- Noten splitten / mergen
- Druckansicht / Edit-Ansicht
- Noten kopieren & einfügen

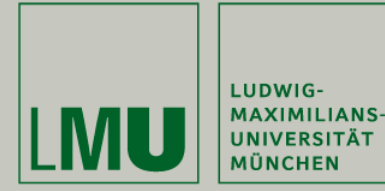

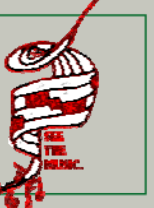

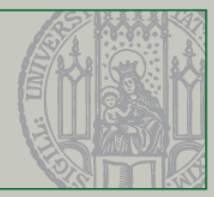

### **Nutzeraktionen**

- Neue Partitur anlegen
- MIDI-File öffnen
- Partitur speichern
- Druckansicht / Edit-Ansicht
- Raster verfeinern / vergröbern
- Zoom in / Zoom out
- Song abspielen
- Markierungen / Notizen einfügen
- Rückgängig / Wiederholen
- Hilfe

- Takte einfügen
- Takte löschen
- Tracks einfügen
- Tracks löschen
- Wahl von Tonart, Tempo, Taktart
- Motivbearbeitung (Transposition, Krebs,

Umkehrung, Krebsinversion…)

### Allgemeine Aktionen Songmanipulation Notenmanipulation

- Noten einfügen
- Noten löschen
- Notenauswahl markieren
- Noten verschieben(Zeit / Tonhöhe)
- Notenlänge ändern
- Noten splitten / mergen
- Noten kopieren & einfügen

*Menü Button Drag & Drop Kontextmenü Handschrifterkennung*

*Anwendung ist optimiert für den Einsatz auf Tablet PCs:KEINE Shortcuts, KEINE Tastatureingaben, KEIN Rechtsklick!*

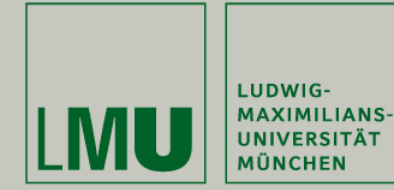

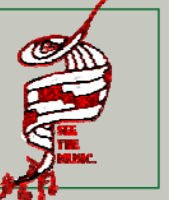

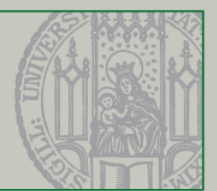

# **Aktionen (Beispiele)**

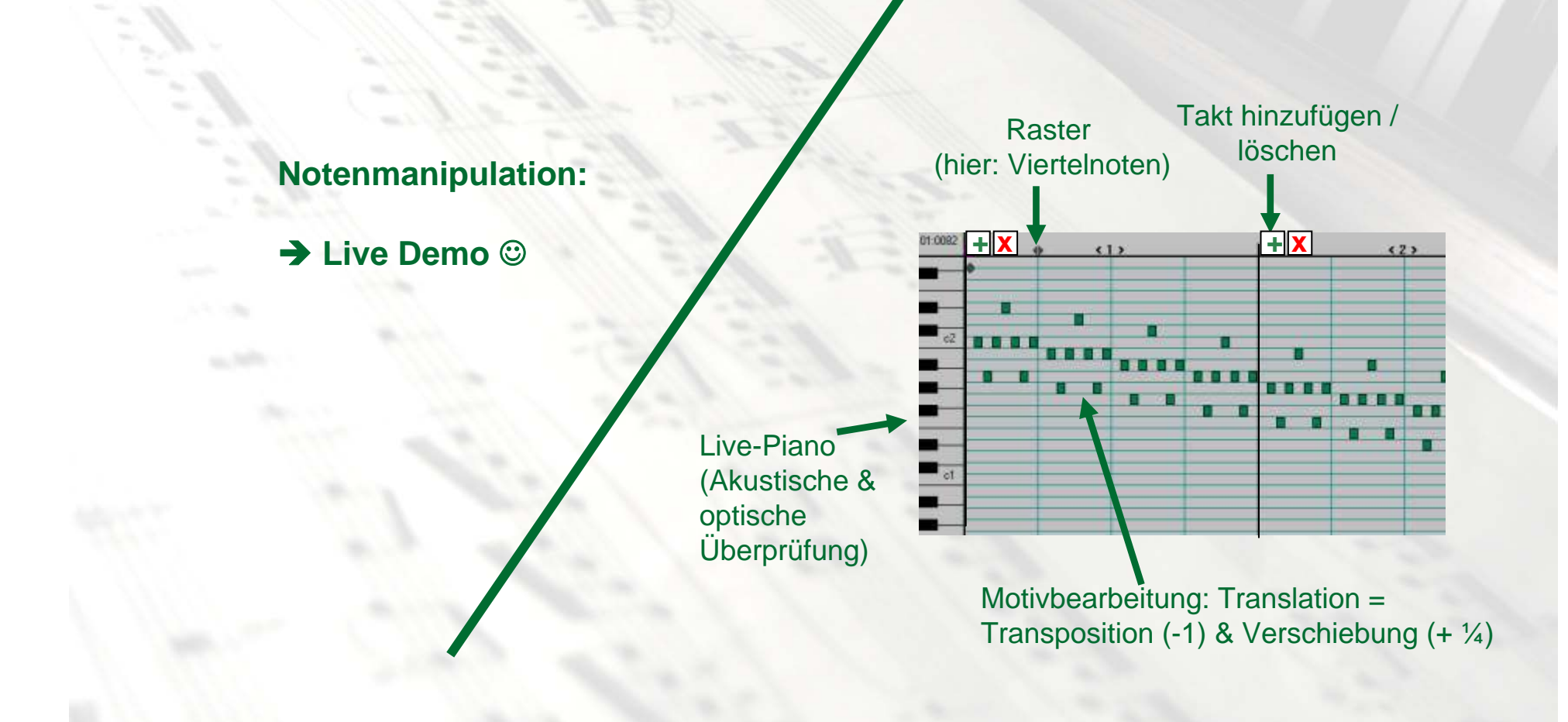

Dhana Sauernheimer – 12.01.2010

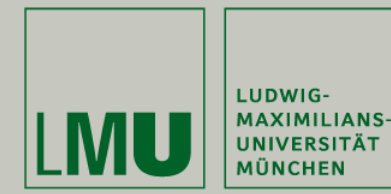

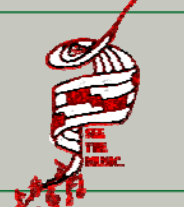

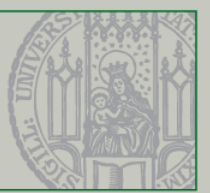

# **Next Steps …**

- Weitere Implementierung & Testing auf Tablet PC
- Nutzerstudie mit ca. 20 Musikern
	- Aufgabenkatalog aus allen Sparten der Nutzeraktionen
	- Vergleich Piano Roll Notation Editoren mit westlicher Notation:

1.) Ist ein Piano Roll Editor einfacher/schneller zu bedienen als ein normaler Score Editor?

2.) Ist die Bedienung des Editors auf einem Tablet PC einfach und angenehm?

 $\rightarrow$  Durchführung geplant in KW 13/14

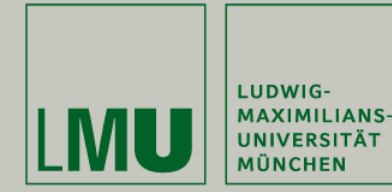

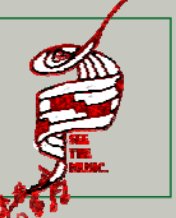

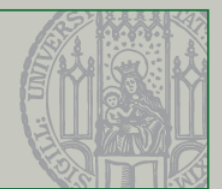

# **Vielen Dank für die Aufmerksamkeit!**

**Quellen:**

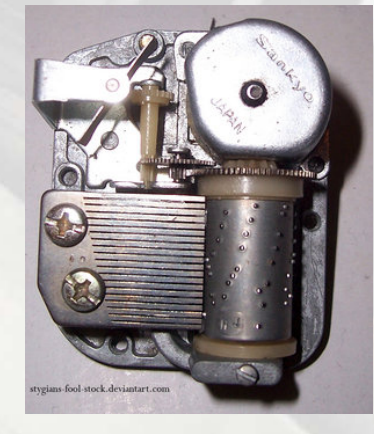

Coda Music Technology. **Finale.** http://www.codamusic.com/ (Stand: 08.01.2010)

Dannenberg R.B. **A Brief Survey of Music Representation Issues, Techniques, and Systems.** In: Computer Music Journal, 17(3), pp. 20-30, USA, 1993.

Forsberg A.S., Dieterich M., Zeleznik R.C.: **The Music Notepad.** In: ACM Symposium on User Interface Software and Technology, 203-210, 2008.

Klein R. **A Grid-Based User Interface For Sheet Music Editing.** Diplomarbeit. Ludwig-Maximilians-Universität München, 2009.

Macé S., Anquetil É., Coüasnon B. A generic method to design pen-based systems for structured document composition: **Development of a musical score editor**. IRISA - INSA de Rennes, Campus Universitaire de Beaulieu, Rennes Cedex, France, 2005

See Inside Music. **Music Animation Machine**. http://www.musanim.com/ (Stand: 08.01.2010)

Snydal J., Hearst M.. **ImproViz: Visual Explorations of Jazz Improvisations.** School of Information Management & Systems (SIMS). University of California, Berkeley. In: CHI 2005, Late Breaking Results: Posters April 2-7, Portland, Oregon, USA, 2005.

Steinberg Media Technologies GmbH, **Cubase 5**. http://www.steinberg.net/de/products/musicproduction/ (Stand: 08.01.2010)